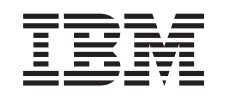

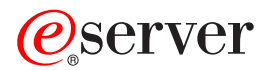

iSeries Kontrollierter System-Shutdown Planung

*Version 5 Release 3*

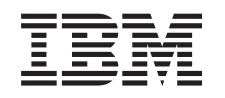

# ERserver

# iSeries Kontrollierter System-Shutdown Planung

*Version 5 Release 3*

#### **Hinweis**

Vor Verwendung dieser Informationen und des darin beschriebenen Produkts sollten die allgemei-nen Informationen unter ["Bemerkungen",](#page-24-0) auf Seite 19 gelesen werden.

- v Die IBM Homepage finden Sie im Internet unter: **ibm.com**
- v IBM und das IBM Logo sind eingetragene Marken der International Business Machines Corporation.
- v Das e-business-Symbol ist eine Marke der International Business Machines Corporation.
- Infoprint ist eine eingetragene Marke der IBM.
- v ActionMedia, LANDesk, MMX, Pentium und ProShare sind Marken der Intel Corporation in den USA und/oder anderen Ländern.
- v C-bus ist eine Marke der Corollary, Inc. in den USA und/oder anderen Ländern.
- v Java und alle auf Java basierenden Marken und Logos sind Marken der Sun Microsystems, Inc. in den USA und/oder anderen Ländern.
- Microsoft Windows, Windows NT und das Windows-Logo sind Marken der Microsoft Corporation in den USA und/oder anderen Ländern.
- v PC Direct ist eine Marke der Ziff Communications Company in den USA und/oder anderen Ländern.
- v SET und das SET-Logo sind Marken der SET Secure Electronic Transaction LLC.
- UNIX ist eine eingetragene Marke der Open Group in den USA und/oder anderen Ländern.
- v Marken anderer Unternehmen/Hersteller werden anerkannt.

#### **Achte Ausgabe (August 2005)**

|

Diese Ausgabe bezieht sich auf Version 5, Release 3, Modifikation 2 des Betriebssystems IBM OS/400 (5722–SS1)

und alle nachfolgenden Releases und Modifikationen, es sei denn, es erfolgen anders lautende Angaben in neuen |

Ausgaben. Diese Version kann nicht auf allen RISC-Modellen (Reduced Instruction Set Computer) ausgeführt werden. Auf CICS-Modellen ist sie nicht ausführbar. | |

Diese Veröffentlichung ist eine Übersetzung des Handbuchs *IBM* Eserver *iSeries Plan for controlled system shutdown,* herausgegeben von International Business Machines Corporation, USA

© Copyright International Business Machines Corporation 1998, 2005 © Copyright IBM Deutschland GmbH 1998, 2005

Informationen, die nur für bestimmte Länder Gültigkeit haben und für Deutschland, Österreich und die Schweiz nicht zutreffen, wurden in dieser Veröffentlichung im Originaltext übernommen.

Möglicherweise sind nicht alle in dieser Übersetzung aufgeführten Produkte in Deutschland angekündigt und verfügbar; vor Entscheidungen empfiehlt sich der Kontakt mit der zuständigen IBM Geschäftsstelle.

Änderung des Textes bleibt vorbehalten.

Herausgegeben von: SW TSC Germany Kst. 2877 August 2005

# **Inhaltsverzeichnis**

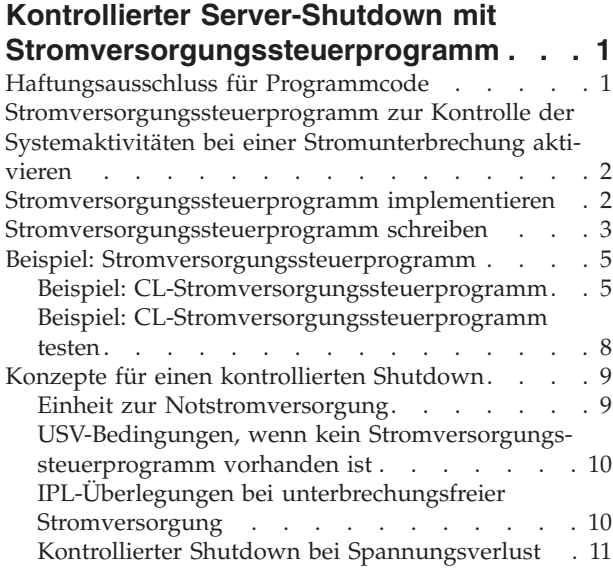

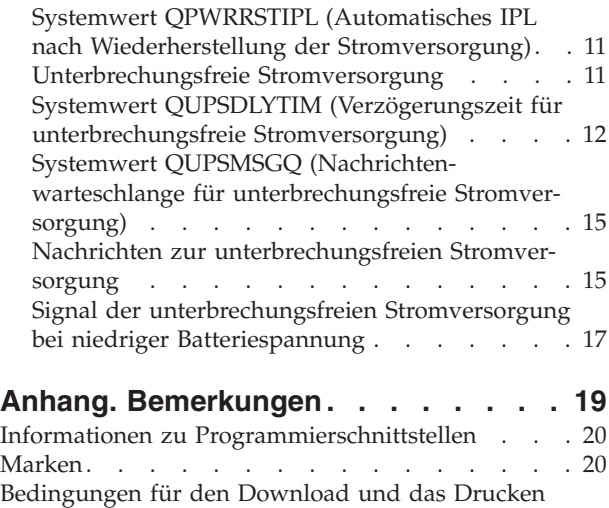

von [Veröffentlichungen](#page-26-0) . . . . . . . . . . [21](#page-26-0)

# <span id="page-6-0"></span>**Kontrollierter Server-Shutdown mit Stromversorgungssteuerprogramm**

Ein Stromversorgungssteuerprogramm kann in Verbindung mit Einheiten zur Sicherstellung der Stromversorgung die durch einen Spannungsverlust bedingten Ausfallzeiten erheblich verringern. Einheiten zur Sicherstellung der Stromversorgung (z. B. eine USV) gewährleisten die Stromversorgung des Systems, wenn der Netzstrom vorübergehend unterbrochen ist. Mit diesen Einheiten wird verhindert, dass Systemfunktionen abnormal beendet werden. Die Mechanismen für einen kontrollierten Shutdown erlauben einen möglichst reibungslosen Systemabschluss und reduzieren die negativen Auswirkungen auf das später durchzuführende IPL auf ein Minimum.

Führen Sie zunächst die folgenden Schritte aus:

- v **[Stromversorgungssteuerprogramm](#page-7-0) aktivieren** Die Aktivierung eines Stromversorgungssteuerprogramms zur Kontrolle der Systemaktivitäten bei einer Stromunterbrechung bietet eine Möglichkeit, um einen Systemabschluss so reibungslos wie möglich durchzuführen.
- v **[Stromversorgungssteuerprogramm](#page-7-0) implementieren** Das vorliegende Beispiel bietet eine schrittweise Anleitung zur Implementierung eines Stromversorgungssteuerprogramms auf einem iSeries-Server.
- v **[Stromversorgungssteuerprogramm](#page-8-0) schreiben** Sie können ein Stromversorgungssteuerprogramm schreiben, das Sie bei einer kurzen Stromunterbrechung unterstützt, wenn keine besonderen Maßnahmen erforderlich sind, oder das einen normalen Systemabschluss herbeiführt, wenn die Stromversorgung nach einer kurzen Zeitspanne nicht wiederhergestellt wurde.

Sie können die [CL-Programmbeispiele](#page-10-0) an Ihre speziellen Systemvoraussetzungen anpassen und das von Ihnen erstellte Stromversorgungssteuerprogramm austesten.

Konzepte und Definitionen zum kontrollierten Shutdown finden Sie im Abschnitt ["Konzepte](#page-14-0) für einen [kontrollierten](#page-14-0) Shutdown" auf Seite 9.

Anmerkung: Wichtige rechtliche Informationen finden Sie im Abschnitt "Haftungsausschluss für Programmcode".

## **Haftungsausschluss für Programmcode**

IBM erteilt Ihnen eine nicht ausschließliche Copyrightlizenz für die Nutzung aller Programmcodebeispiele, aus denen Sie ähnliche Funktionen generieren können, die an Ihre spezifischen Anforderungen angepasst sind.

Vorbehaltlich einer gesetzlichen Gewährleistung, die nicht ausgeschlossen werden kann, geben IBM und | ihre Programmlieferanten keine ausdrückliche oder implizite Gewährleistung für die Marktfähigkeit, die Eignung für einen bestimmten Zweck oder die Freiheit von Rechten Dritter in Bezug auf das Programm oder die technische Unterstützung. |  $\blacksquare$ |

Auf keinen Fall sind IBM oder ihre Programmlieferanten in folgenden Fällen haftbar, auch wenn auf die | Möglichkeit solcher Schäden hingewiesen wurde: |

- 1. Verlust oder Beschädigung von Daten; |
- 2. unmittelbare, mittelbare oder sonstige Folgeschäden; oder |
- 3. entgangener Gewinn, entgangene Geschäftsabschlüsse, Umsätze, Schädigung des guten Namens oder Verlust erwarteter Einsparungen. | |

<span id="page-7-0"></span>Einige Rechtsordnungen erlauben nicht den Ausschluss oder die Begrenzung von Folgeschäden, so dass | einige oder alle der obigen Einschränkungen und Ausschlüsse möglicherweise nicht anwendbar sind.  $\blacksquare$ 

### **Stromversorgungssteuerprogramm zur Kontrolle der Systemaktivitäten bei einer Stromunterbrechung aktivieren**

Die Systemsoftwareunterstützung für die Batterieeinrichtung und die angeschlossene unterbrechungsfreie Stromversorgung ist im Wesentlichen identisch. In einigen Umgebungen müssen möglicherweise unterschiedliche Aktionen ausgeführt werden, wenn die USV mit der Stromversorgung des Systems beginnt oder wenn Spannungsschwankungen auftreten. Zur Handhabung dieser Situationen kann ein Stromversorgungssteuerprogramm jede der folgenden Methoden einsetzen:

- Spezifische Nachrichten an interaktive Benutzer senden
- v Stapeljobs und Subsysteme zur Vorbereitung des Systemabschlusses beenden
- v Systemwerte, die den USV-Prozess steuern, dynamisch ändern
- v Befehl PWRDWNSYS absetzen, um einen Systemabschluss durchzuführen

Sie müssen den Namen der im Systemwert [QUPSMSGQ](#page-20-0) angegebenen Warteschlange in den Namen der von Ihnen erstellten Nachrichtenwarteschlange ändern, um anzugeben, dass Stromversorgnugssteuerprogramme vorhanden sind. Das System sendet dann dieselben Nachrichten an QSYSOPR und an die von Ihnen angegebene Warteschlange. Ändern Sie den Systemwert [QUPSDLYTIM](#page-17-0) in \*NOMAX.

Das Programm zur Bearbeitung der Nachrichtenwarteschlange muss aktiv sein und die Warteschlange zuordnen. Wird die im Systemwert QUPSMSGQ angegebene Warteschlange vom Programm nicht zugeordnet, nimmt das System an, dass kein [Stromversorgungssteuerprogramm](#page-15-0) existiert.

#### **Stromversorgungssteuerprogramm implementieren**

Es folgt ein Beispiel zur Implementierung eines Stromversorgungssteuerprogramms auf einem iSeries-Server, an den eine vollständige unterbrechungsfreie Stromversorgung angeschlossen ist. In diesem Beispiel wird QCTL als steuerndes Subsystem angenommen. Informationen zu einem Musterprogramm mit einer unterbrechungsfreien Stromversorgung finden Sie im Abschnitt ["Beispiel:](#page-10-0) [CL-Stromversorgungssteuerprogramm"](#page-10-0) auf Seite 5.

- 1. Aufgrund der Bedeutung eines Stromversorgungssteuerprogramms sollten Sie die vom Stromversorgungssteuerprogramm benutzten Objekte in eine eigene Bibliothek stellen und vor dem Zugriff anderer Benutzer schützen. Geben Sie dazu folgenden Befehl ein: CRTLIB LIB(UPSLIB) AUT(\*EXCLUDE) CRTAUT(\*EXCLUDE)
- 2. Dem Stromversorgungssteuerprogramm muss eine Nachrichtenwarteschlange zur exklusiven Benutzung zugeordnet werden. Aus diesem Grund sollten Sie eine Nachrichtenwarteschlange mit einem eindeutigen Namen erstellen und deren Benutzung durch andere Benutzer oder durch das System ausschließen. Geben Sie dazu folgenden Befehl ein:

CRTMSGQ MSGQ(UPSLIB/UPSMSGQ) AUT(\*EXCLUDE)

- 3. Erstellen Sie das CL-Stromversorgungssteuerprogramm und schließen Sie dessen Nutzung durch andere Benutzer aus. Geben Sie dazu folgenden Befehl ein: CRTCLPGM PGM(UPSLIB/UPSPGM) AUT(\*EXCLUDE)
- 4. Erstellen Sie die Jobbeschreibung für das Stromversorgungssteuerprogramm, das immer dann automatisch gestartet werden soll, wenn das steuernde Subsystem gestartet wird.

CRTJOBD JOBD(UPSLIB/UPSJOBD) JOBQ(QSYS/QCTL2) JOBPTY(1) RQSDTA('CALL UPSLIB/UPSPGM') AUT(\*EXCLUDE) USER(*xxxxx*)

**Anmerkung:** Sie müssen ein Benutzerprofil bereitstellen, das die Jobbeschreibung automatisch startet.

- <span id="page-8-0"></span>5. Erstellen Sie eine alternative Beschreibung des steuernden Subsystems, indem Sie eine Kopie der Beschreibung des aktuellen steuernden Subsystems erstellen. Geben Sie dazu folgenden Befehl ein: CRTDUPOBJ OBJ(QCTL) FROMLIB(QSYS) OBJTYPE(\*SBSD) TOLIB(QSYS) NEWOBJ(QCTL2)
- 6. Ändern Sie das Startprogramm so, dass es alle Subsysteme startet. Sie müssen eine Routine einschließen, die überprüft, ob der Systemwert QCTLSBSD gleich QCTL2 ist. Name und Bibliothek sind im Systemwert QSTRUPPGM enthalten. Wenn Sie das Startprogramm nicht ändern, wird QSYS oder QPL nicht auf den Wert QCTL2 überprüft und das Startprogramm wird beendet, ohne die übrigen Subsysteme zu starten.
- 7. Fügen Sie der Beschreibung für das steuernde Subsystem den Eintrag für den automatisch zu startenden Job hinzu. Geben Sie dazu folgenden Befehl ein: ADDAJE SBSD(QSYS/QCTL2) JOB(QSYS/QCTL2) JOBD(UPSLIB/UPSJOBD)
- 8. Ändern Sie den Systemwert des steuernden Subsystems so, dass die alternative Beschreibung des steuernden Subsystems verwendet wird. Geben Sie dazu folgenden Befehl ein: CHGSYSVAL SYSVAL(QCTLSBSD) VALUE('QCTL2')
- 9. Ändern Sie die Systemwerte, damit das Programm bei einem Stromausfall entsprechend eingreifen kann.

CHGSYSVAL SYSVAL(QUPSMSGQ) VALUE('UPSMSGQ UPSLIB') CHGSYSVAL SYSVAL(QUPSDLYTIM) VALUE(\*NOMAX)

10. Führen Sie ein IPL des Systems durch, damit die neue Beschreibung des steuernden Subsystems wirksam wird. Geben Sie dazu folgenden Befehl ein: PWRDWNSYS OPTION(\*IMMED) RESTART(\*YES)

#### **Stromversorgungssteuerprogramm schreiben**

Das Stromversorgungssteuerprogramm sollte bei jedem IPL aktiviert werden und ständig aktiviert bleiben. Daher muss es bei der Einschätzung des Auslastungsgrads in den Subsystemspezifikationen berücksichtigt werden.

Die im Systemwert QUPSMSGQ angegebene Nachrichtenwarteschlange wird für die Verarbeitung von Nachrichten zur unterbrechungsfreien Stromversorgung verwendet. Das Programm ordnet normalerweise die Warteschlange durch Angabe des folgenden Befehls zu:

ALCOBJ OBJ(xxx/yyy \*MSGQ \*EXCL)

Von den erhaltenen Nachrichten sind die folgenden vorrangig zu behandeln:

- v **CPF1816: Stromversorgung des Systems fiel um &1; Uhr aus.** (Diese Nachricht bezieht sich auf die Batterieeinrichtung bei voller Netzstromversorgung.)
- v **CPF1817: Stromversorgung des Systems um &1; Uhr wiederhergestellt.** (Diese Nachricht bezieht sich auf die Batterieeinrichtung bei voller Netzstromversorgung.)
- v **CPI0994: Stromversorgung des Systems wiederhergestellt.** (Diese Nachricht bezieht sich auf die begrenzte unterbrechungsfreie Stromversorgung.)
- v **CPI0963: Systemstromversorgung erfolgt durch Notstromversorgung.** (Diese Nachricht bezieht sich auf einen Systemstromausfall beim IPL.)

Die übrigen Nachrichten können ignoriert werden.

Ihr Programm ist in der Lage, einen kurzen Stromausfall ohne besondere Maßnahmen zu handhaben. Sie können beispielsweise festlegen, dass über einen Schalter im Programm eine Benachrichtigung ausgegeben wird, wenn Nachricht CPF1816 erhalten wird. Das Programm kann z. B. den Befehl RCVMSG (Nachricht empfangen) mit WAIT(10) absetzen, damit ein Zeitlimit von 10 Sekunden eingehalten wird. Wird die Nachricht CPF1817 innerhalb des Zeitlimits empfangen, kann der Schalter zurückgesetzt werden, und es ist keine weitere Maßnahme erforderlich.

Wenn die Stromversorgung nach einer kurzen Zeitspanne nicht wiederhergestellt wird, kann das Programm einen normalen Systemabschluss herbeiführen. Oder Sie senden z. B. eine Nachricht an noch aktive, ferne Workstations und fordern diese auf, sich umgehend abzumelden. Evtl. können Sie den Befehl ENDSBS OPTION(\*CNTRLD) absetzen, um zu verhindern, dass sich neue Workstations anmelden oder dass ein neuer Verarbeitungsprozess im Stapelbetrieb begonnen wird. Wenn Stapeljobs ausgeführt werden, können diese mit dem folgenden Befehl beendet werden: ENDJOB OPTION(\*CNTRLD)

Mit diesem Befehl wird ein Anzeiger zum Beenden des Jobs gesetzt. Einige HLL-Sprachen und die Steuersprache (CL) erlauben Ihnen innerhalb eines Programms zu testen, ob ein Befehl zur kontrollierten Beendigung des Jobs (ENDJOB) abgesetzt wurde. Wenn sich das Programm nicht selbst beendet, wird der im Befehl ENDJOB angegebene Standardwert von 30 Sekunden benutzt.

Sie können auch einen zweiten Zeitgeber im Programm festlegen, wie z. B. mit dem Befehl RCVMSG WAIT(120). Wenn die Netzstromversorgung nicht wiederhergestellt wird, kann der Befehl PWRDWNSYS OPTION(\*IMMED) abgesetzt werden. Die Wartezeit sollte abhängig von der Batteriezeit und der für die Durchführung eines Systemabschlusses erforderlichen Zeit angegeben werden.

Wenn Sie im Systemwert QUPSMSGQ eine Nachrichtenwarteschlange und \*NOMAX für den Systemwert QUPSDLYTIM angeben, gelten die folgenden Bedingungen:

- v Die angegebene Nachrichtenwwarteschlange muss von einem Programm zugeordnet werden, wenn die Nachricht CPF1816 auftritt.
- v Wenn es sich bei der angegebenen Nachrichtenwarteschlange um eine Workstationnachrichtenwarteschlange handelt, muss sie sich im Durchbruch- oder Hinweismodus befinden.

Ist dies nicht der Fall, nimmt das System an, dass kein Programm zur Stromversorgungssteuerung vorhanden ist, und es wird ein Systemabschluss durchgeführt.

**Anmerkung:** Sobald das System in den Status des eingeschränkten Betriebs versetzt wurde (z. B. mit ENDSBS \*ALL), ist das Programm zur Steuerung der unterbrechungsfreien Stromversorgung nicht mehr aktiv. Aus diesem Grund muss eine alternative Methode angewendet werden, um die unterbrechungsfreie Stromversorgung und mögliche unbeabsichtigte Stromunterbrechungen zu steuern, wenn sich das System im Status des eingeschränkten Betriebs befindet.

Wenn beispielsweise der Befehl SAVSYS (System sichern) oder RCLSTG (Speicher wiederherstellen) ausgeführt wird, ist das Steuerprogramm für unterbrechungsfreie Stromversorgung nach Beendigung aller Subsysteme nicht mehr aktiv. Es ist nur noch ein einziger Workstationjob aktiv. Als Alternative können Sie eine der folgende Aktionen ausführen:

- 1. Geben Sie nach Beendigung aller Subsysteme in der Befehlszeile für den im Systemwert QUPSMSGQ für die Nachrichtenwarteschlange angegebenen Modus \*BREAK an. Hierdurch wird veranlasst, dass alle Nachrichten zur unterbrechungsfreien Stromversorgung als Durchbruchnachrichten an den Benutzer gesendet werden, der an der Workstation angemeldet ist. Bei dieser Methode kann der Benutzer bei einem Stromausfall manuell eingreifen.
- 2. Geben Sie für den Systemwert QUPSDLYTIM einen anderen Wert als \*NOMAX an (z. B. die Anzahl Minuten, die die unterbrechungsfreie Stromversorgung bei einem Stromausfall aktiv sein soll). Mit dieser Methode wird verhindert, dass das Systeme einen sofortigen Systemabschluss durchführt. Tritt jedoch ein Stromausfall auf, wird ein schneller Systemabschluss ausgeführt, wenn der Stromausfall länger anhält, als im Systemwert QUPSDLYTIM angegeben wurde.
- 3. Ändern Sie das vorhandene Steuerprogramm für unterbrechungsfreie Stromversorgung so, dass es als Durchbruchssteuerprogramm (BREAK HANDLING) benutzt werden kann, wenn sich das System im Status des eingeschränkten Betriebs befindet. Erstellen Sie hierfür eine zweite Version des Steuerprogramms für unterbrechungsfreie Stromversorgung, das nicht die im Systemwert QUPSMSGQ angegebene Nachrichtenwarteschlange zuordnet. (Mit anderen Worten, Sie sollten nicht den Befehl

<span id="page-10-0"></span>ALCOBJ verwenden.) Geben Sie zur Verwendung des Programms im Status des eingeschränkten Betriebs, bevor eine dedizierte Funktion wie SAVSYS ausgeführt wird, den folgenden Befehl ein: CHGMSGQ MSGQ(LIB/MSGQ) DLVRY(\*BREAK) PGM(LIB/PGM)

Dabei ist (LIB/MSGQ) der Name der im Systemwert QUPSMSGQ angegebenen Nachrichtenwarteschlange und (PGM/LIB) der Name des Steuerprogramms für unterbrechungsfreie Stromversorgung. Tritt jetzt ein Stromausfall auf, wird die Nachricht zum Stromausfall vom Programm für Durchbruchnachrichten verarbeitet, selbst wenn gleichzeitig eine Funktion wie SAVSYS ausgeführt wird. Zur Inaktivierung des Programm für Durchbruchnachrichten muss sich entweder der Benutzer abmelden oder Sie müssen folgenden Befehl eingeben:

CHGMSGQ MSGQ(LIB/MSGQ) DLVRY(\*HOLD) PGM(\*DSPMSG)

Sobald das Programm für Durchbruchnachrichten inaktiviert ist, sollten Sie sofort die Subsysteme und das normale Steuerprogramm für unterbrechungsfreie Stromversorgung starten.

#### **Beispiele**

"Beispiel: CL-Stromversorgungssteuerprogramm" "Beispiel: [CL-Stromversorgungssteuerprogramm](#page-13-0) testen" auf Seite 8

#### **Beispiel: Stromversorgungssteuerprogramm**

Sie können das Musterprogramm an Ihre speziellen Systemvoraussetzungen anpassen und das von Ihnen erstellte Stromversorgungssteuerprogramm austesten.

- v "Beispiel: CL-Stromversorgungssteuerprogramm"
- v "Beispiel: [CL-Stromversorgungssteuerprogramm](#page-13-0) testen" auf Seite 8

Anmerkung: Wichtige rechtliche Informationen finden Sie im Abschnitt ["Haftungsausschluss](#page-6-0) für [Programmcode"](#page-6-0) auf Seite 1.

## **Beispiel: CL-Stromversorgungssteuerprogramm**

Sie können das Musterprogramm mit einer vollständigen unterbrechungsfreien Stromversorgung einsetzen. Obwohl das CL-Musterprogramm so geschrieben wurde, dass es ohne Änderung korrekt ausgeführt werden kann, sollten Sie es an Ihre speziellen Systemvoraussetzungen anpassen. Erweitern Sie beispielsweise die Wiederherstellungsfunktionen des Programms, indem Sie eine Überwachung von Fehlerbedingungen hinzufügen, die speziell in Ihrem System auftreten können. Außerdem müssen Sie ein benutzerdefiniertes Programm bereitstellen, das die für einen normalen Systemabschluss des Systems erforderlichen Schritte ausführt. Zu diesen Schritten gehört das Anhalten von Jobwarteschlangen, das Senden von Nachrichten und das Beenden von Subsystemen. Das Programm sollte normale Operationen neu starten, wenn der Stromausfall endet, bevor der Systemabschluss durchgeführt wurde.

Anmerkung: Der Abschnitt ["Haftungsausschluss](#page-6-0) für Programmcode" auf Seite 1 enthält wichtige rechtliche Informationen, die Sie lesen sollten.

Das Programm führt folgende Schritte aus:

- 1. Das Stromversorgungssteuerprogramm ruft den Systemwert QUPSMSGQ für die Variablen &LIB und &MSGQ ab. Obwohl dies nicht absolut erforderlich ist, wird durch diesen Vorgang sichergestellt, dass bei jedem Programmstart die korrekte Nachrichtenwarteschlange zugeordnet wird. Das Programm löscht anschließend die Nachrichtenwarteschlange (sofern vorhanden) und erstellt Sie anschließend neu. Durch diesen Schritt erübrigt sich auch das Löschen des Inhalts der Nachrichtenwarteschlange. Außerdem können keine Probleme durch eine Beschädigung der Nachrichtenwarteschlange auftreten.
- 2. Nachdem die Nachrichtenwarteschlange erstellt ist, muss das Programm die Nachrichtenwarteschlange ausschließlich zuordnen (Befehl ALCOBJ).
- **Anmerkung:** Wenn der Systemwert QUPSDLYTIM auf \*NOMAX gesetzt wird, verwenden Sie eine der folgenden Methoden, um die Nachrichtenwarteschlange zuzuordnen, die im Systemwert QUPSMSGQ angegeben wurde:
	- v Verwenden Sie hierzu den Befehl CHGMSGQ MSGQ(UPSLIB/UPSMSGQ) MODE(\*BREAK)
	- v Fügen Sie den Befehl ALCOBJ in das Stromversorgungssteuerprogramm ein

Sie können jedoch nur eine der aufgelisteten Methoden verwenden.

Wurde vom Benutzer oder vom Programm die Nachrichtenwarteschlange nicht zugeordnet, führt das System bei einem Stromausfall einen sofortigen schnellen Systemabschluss durch.

3. Bei Verzweigungsmarke A im Beispiel-Stromversorgungssteuerprogramm wird mithilfe des Befehls RCVMSG (Nachricht empfangen) geprüft, welche Nachricht an die Nachrichtenwarteschlange gesendet wurde. Mithilfe des Befehls RCVMSG wird auch die Länge der Wartezeit (Parameter WAIT) im gesamten Programm festgelegt.

Der im Parameter WAIT des Befehls RCVMSG in Zeile 27.00 des Beispiel-Stromversorgungssteuerprogramms angegebene Wert führt dazu, dass das Programm 600 Sekunden (zehn Minuten) wartet. Nach Ablauf der zehn Minuten prüft das Programm, ob ein kontrollierter Jobabschluss (unter Verwendung des Befehls ENDSBS oder ENDJOB) durchgeführt wurde. Dieser Vorgang verhindert eine Verzögerung des Befehls ENDJOB oder ENDSBS durch das systemresidente Programm.

Wenn Sie den Befehl ENDSBS \*IMMED oder ENDJOB \*IMMED verwenden, kann dieser Teil des Programms entfernt werden. Sie können den Wert für den Parameter WAIT im Befehl RCVMSG in \*MAX ändern. Der Befehl RCVMSG wird sofort ausgeführt, wenn das System eine Nachricht an die Nachrichtenwarteschlange sendet, die im Befehl RCVMSG angegeben ist. Die Befehlsausführung erfolgt unabhängig von dem Wert, der für den Parameter WAIT angegeben wurde.

4. Wenn die vom Befehl RCVMSG empfangene Nachricht CPF1816 (Stromversorgung des Systems fiel um &1; Uhr aus.) ist, prüft das Programm, ob es sich nur um einen kurzen Stromausfall handelt. Das Programm führt einen zweiten Befehl RCVMSG mit einem Wert von zehn Sekunden für den Parameter WAIT aus. (Sie müssen festlegen, welcher Wert für Ihr System geeignet ist.)

Wenn die Nachricht CPF1817 (Stromversorgung des Systems um &1; Uhr wiederhergestellt.) vom Befehl RCVMSG innerhalb der angegebenen zehn Sekunden empfangen wird, dann wurde die Stromversorgung wiederhergestellt. Das Programm kehrt anschließend zu A zurück und startet einen neuen Zyklus.

Wenn innerhalb des Limits von zehn Sekunden keine Nachricht empfangen wurde, bedeutet dies, dass der Stromausfall länger als zehn Sekunden andauert und dass zusätzliche Schritte erforderlich sind. Zu diesem Zeitpunkt können Sie ein benutzerdefiniertes Programm aufrufen, das die folgenden Maßnahmen ausführt:

- v Das Programm verwendet den Befehl HLDJOBQ, um bestimmte lange Stapeljobs anzuhalten
- Das Programm benachrichtigt ferne, nicht betroffene Benutzer
- v Das Programm beginnt mit der kontrollierten Beendigung von Jobs und Subsystemen.
- 5. Bei Verzweigungsmarke B im Beispiel-Stromversorgungssteuerprogramm versucht das Programm, den Stromausfall zu überbrücken. Das Programm ruft die aktuelle Zeit ab und stellt diese Information in eine CL-Variable mit der Bezeichnung &START. Anhand der aktuellen Zeit wird festgestellt, wieviel Zeit für die unterbrechungsfreie Stromversorgung verbleibt.

Ein dritter RCVMSG-Befehl wird ausgeführt, und eine CL-Variable mit der Bezeichnung &WAIT (die zu einem früheren Zeitpunkt im Programm geändert wurde) legt den Wert für den Parameter WAIT fest. Die CL-Variable &WAIT gibt an, wie lange die unterbrechungsfreie Stromversorgung bereitgestellt werden kann. Als Wert für die Variable &WAIT bei Verzweigungsmarke A sollte die Zeitspanne angegeben werden, für die Strom von der unterbrechungsfreien Stromversorgung bereitgestellt werden kann. (Die Zeitspanne wird in Sekunden gemessen.)

Im Beispielprogramm wird der Wert der Variablen &WAIT auf 1200 Sekunden (20 Minuten) gesetzt. Wird während dieser Zeitspanne die Nachricht CPF1817 (Stromversorgung des Systems um &1; Uhr wiederhergestellt.) empfangen, dann *wurde* die Stromversorgung wiederhergestellt, und es kann ein anderes Programm aufgerufen werden, um den normalen Systembetrieb wieder aufzunehmen.

Das Programm kehrt dann zu Verzweigungsmarke A zurück und startet einen neuen Zyklus. Wird Nachricht CPF1817 nach 1200 Sekunden nicht gesendet, gibt der Befehl RCVMSG eine leere Nachrichten-ID (nicht CPF1817) zurück. Dies zeigt an, dass die Stromversorgung *nicht* wiederhergestellt und ein sofortiger Systemabschluss gestartet wurde. Wird eine andere Nachricht als CPF1817 innerhalb der Wartezeit von 1200 Sekunden empfangen, werden die folgenden Maßnahmen durchgeführt:

- a. Das Programm ruft die aktuelle Zeit ab und berechnet, wieviel der Wartezeit von 1200 Sekunden bereits abgelaufen ist.
- b. Das Programm zieht die Differenz ab und ändert die CL-Variable &WAIT in diesen Wert.
- c. Das Programm kehrt zu Verzweigungsmarke B zurück, um den verbleibenden Strom zu nutzen, der von der USV bereitgestellt wird.

Der folgende Teil des Programms prüft, ob eine Datumsänderung erfolgt. Dies ist erforderlich, wenn der Stromausfall an einem anderen Datum auftritt.

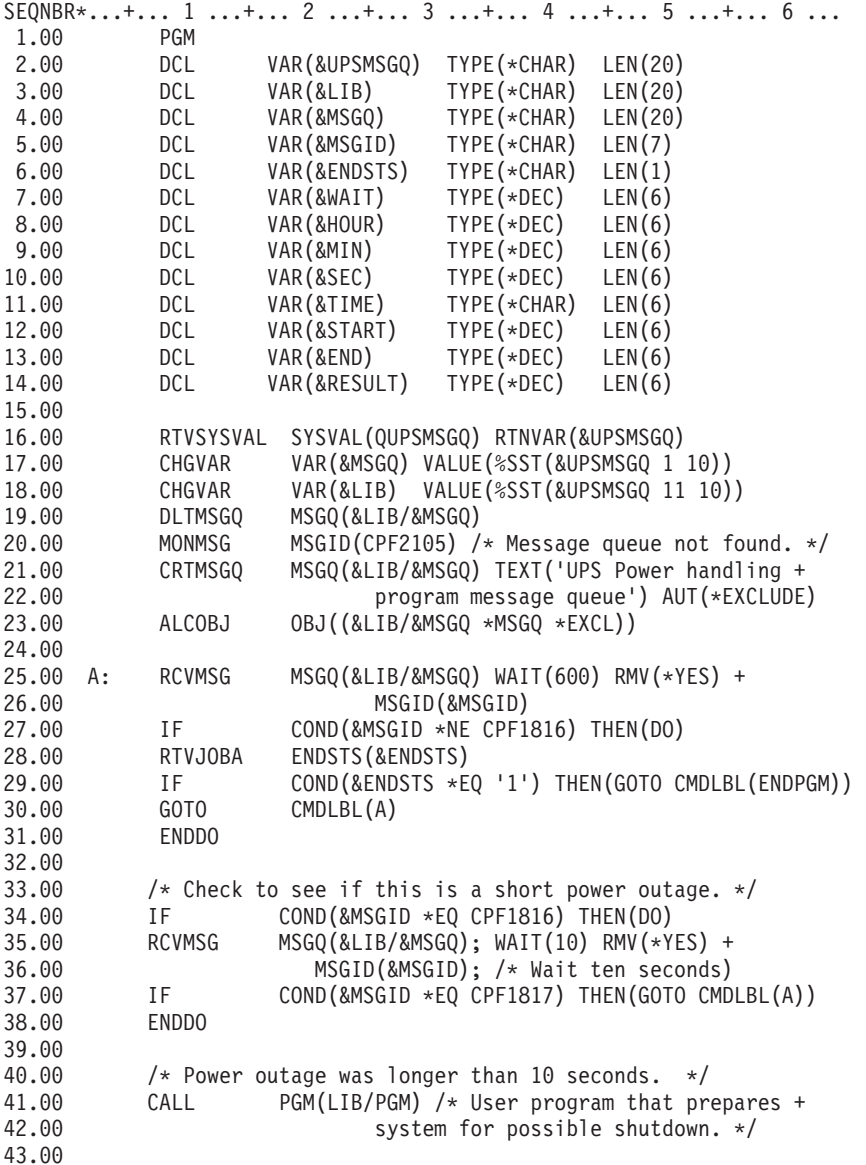

```
44.00 \frac{1}{x} Check to see if this is a long power outage. \frac{x}{x}45.00 CHGVAR VAR(&WAIT); VALUE(01200) /* 20 minutes. */
46.00 B: RTVSYSVAL SYSVAL(QTIME) RTNVAR(&TIME);
47.00 CHGVAR VAR(&HOUR); VALUE(%SST(&TIME 1 2))
         CHGVAR VAR(&MIN); VALUE(%SST(&TIME 3 2))
49.00 CHGVAR VAR(&SEC); VALUE(%SST(&TIME 5 2))
50.00 CHGVAR VAR(&START); VALUE((&SEC); + (&MIN * 60) + +
51.00 (&HOUR * 3600))
                  MSGQ(\&LIB/EMSGQ); WAIT(&WAIT); RMV(*YES) +
53.00 MSGID(&MSGID);
54.00 IF COND(&MSGID *EQ CPF1817) THEN(DO)
55.00 CALL PGM(LIB/PGM) /* User program that restarts +
56.00 system operations. */
57.00 GOTO CMDLBL(A)
58.00 ENDDO
59.00
60.00 IF COND(&MSGID *NE CPF1817) THEN(DO)
61.00 RTVSYSVAL SYSVAL(QTIME) RTNVAR(&TIME)
62.00 CHGVAR VAR(&HOUR) VALUE(%SST(&TIME 1 2))
63.00 CHGVAR VAR(&MIN) VALUE(%SST(&TIME 3 2))
64.00 CHGVAR VAR(&SEC) VALUE(%SST(&TIME 5 2))
65.00 CHGVAR VAR(&END) VALUE((&SEC) + (&MIN * 60) + +
66.00 (&HOUR * 3600))
67.00 CHGVAR VAR(&RESULT); VALUE(&END - &START)
68.00 IF COND(&RESULT < 0) THEN(CHGVAR VAR(&RESULT) +
69.00 VALUE(86400 + &RESULT)) /* Check for +
70.00 change of day. 86400 = 24 hours. */
71.00 IF COND(&RESULT *GE &WAIT) THEN(PWRDWNSYS +
72.00 OPTION(*IMMED) /* UPS battery reserve has +
74.00 expired. */
75.00 CHGVAR VAR(&WAIT) VALUE(&WAIT - &RESULT) /* UPS +
                        battery reserve has not expired. */
77.00 GOTO CMDLBL(B)
78.00 ENDDO
79.00
     ENDPGM: DLCOBJ OBJ((&LIB/&MSGQ *MSGQ *EXCL))
81.00 ENDPGM
```
#### **Zugehörige Beispiele:**

"Beispiel: CL-Stromversorgungssteuerprogramm testen"

#### **Beispiel: CL-Stromversorgungssteuerprogramm testen**

Nach Erstelung eines Stromversorgungssteuerprogramms können Sie dieses Programm durch Erstellung eines einfachen CL-Programms zur Verwendung der Befehle SNDPGMMSG (Programmnachricht senden) und DLYJOB (Job verzögern) testen. Legen Sie dafür einfach den Wert Parameter DLY im Befehl DLYJOB Ihren Testanforderungen entsprechend fest.

#### **Anmerkungen:**

- 1. Wichtige rechtliche Informationen finden Sie im Abschnitt ["Haftungsausschluss](#page-6-0) für Programmcode" auf [Seite](#page-6-0) 1.
- 2. Beim Testen eines Steuerprogramms für unterbrechungsfreie Stromversorgung sollten Befehle wie PWRDWNSYS, ENDJOB und ENDSBS durch den Befehl SNDMSG ersetzt werden, um anzuzeigen, dass der Befehl ausgeführt wurde.

<span id="page-14-0"></span>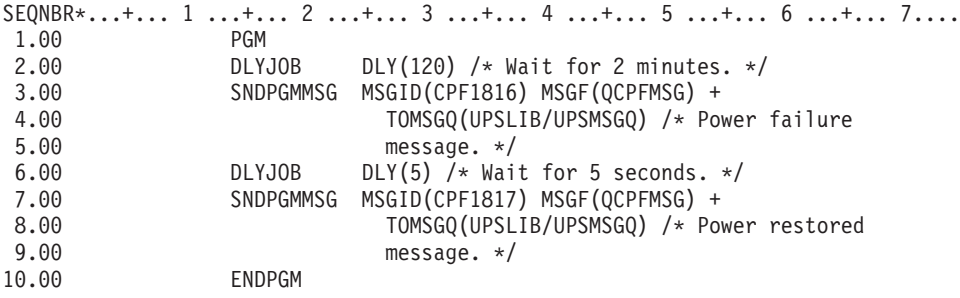

*Abbildung 1. Beispiel-Stromversorgungssteuerprogramm testen*

#### **Zugehörige Beispiele:**

"Beispiel: [CL-Stromversorgungssteuerprogramm"](#page-10-0) auf Seite 5

#### **Konzepte für einen kontrollierten Shutdown**

Wenn Sie Konzepte und Definitionen zum kontrollierten Shutdown suchen, starten Sie hier:

- "Einheit zur Notstromversorgung"
- v "USV-Bedingungen, wenn kein [Stromversorgungssteuerprogramm](#page-15-0) vorhanden ist" auf Seite 10
- v "IPL-Überlegungen bei [unterbrechungsfreier](#page-15-0) Stromversorgung" auf Seite 10
- v "Kontrollierter Shutdown bei [Spannungsverlust"](#page-16-0) auf Seite 11
- v "Systemwert QPWRRSTIPL (Automatisches IPL nach Wiederherstellung der [Stromversorgung\)"](#page-16-0) auf [Seite](#page-16-0) 11
- v ["Unterbrechungsfreie](#page-16-0) Stromversorgung" auf Seite 11
- v "Systemwert QUPSDLYTIM (Verzögerungszeit für [unterbrechungsfreie](#page-17-0) Stromversorgung)" auf Seite 12
- v "Systemwert QUPSMSGQ [\(Nachrichtenwarteschlange](#page-20-0) für unterbrechungsfreie Stromversorgung)" auf [Seite](#page-20-0) 15
- "Nachrichten zur [unterbrechungsfreien](#page-20-0) Stromversorgung" auf Seite 15
- v "Signal der [unterbrechungsfreien](#page-22-0) Stromversorgung bei niedriger Batteriespannung" auf Seite 17

## **Einheit zur Notstromversorgung**

Eine Einheit zur Notsromversorgung bietet zusätzliche Sicherheit für Benutzer, die nicht über eine unterbrechungsfreie Stromversorgung verfügen oder deren unterbrechungsfreie Stromversorgung ausgefallen ist. Die Einheit zur Notstromversorgung stellt eine Laufzeit von 30 Sekunden zur Verfügung. Wenn der Netzstrom (Wechselstrom) nicht innerhalb von 30 Sekunden wiederhergestellt wird, beginnt das System unverzüglich einen kontrollierten Systemabschluss.

Die folgenden Systeme sind mit einer Einheit zur Notstromversorgung ausgestattet: 620, 640, 650, 720, 730, 740, 830, SB1, SB2 und SB3.

## <span id="page-15-0"></span>**USV-Bedingungen, wenn kein Stromversorgungssteuerprogramm vorhanden ist**

Sie können angeben, das Sie nicht über ein Stromversorgungssteuerprogramm verfügen, indem Sie den Standardwert QSYSOPR für [QUPSMSGQ](#page-20-0) verwenden. Bei Verwendung des Standardwerts sendet das System alle die Stromversorgung betreffenden Nachrichten an QSYSOPR. Sie sollten für [QUPSDLYTIM](#page-17-0) nicht den Wert \*NOMAX angeben.

Normalerweise werden Workstationeinheiten nicht mit Strom versorgt. Wenn die Netzstromversorgung unterbrochen wird, bleibt das System aktiv, aber die Workstationjobs werden gewöhnlich abnormal beendet. Wenn die Netzstromversorgung wiederhergestellt wird, während das System von der unterbrechungsfreien Stromversorgung betrieben wird, bleibt das System aktiv, und die Workstationjobs können neu gestartet werden.

Wenn die im Systemwert QUPSDLYTIM angegebene Zeit abgelaufen ist oder das Signal für niedrige Batteriespannung ausgegeben wird, sichert das System den Hauptspeicher und beginnt den Systemabschluss. Wählen Sie für QUPSDLYTIM einen Wert aus, der für Ihre unterbrechungsfreie Stromversorgung und Ihre Systemgröße geeignet ist.

Wird der Systemabschluss durchgeführt, während das System mit der unterbrechungsfreien Stromversorgung betrieben wird, legt [QPWRRSTIPL](#page-16-0) fest, ob ein IPL durchgeführt werden soll, sobald die Netzstromversorgung wiederhergestellt ist. Bei Verwendung der Standardeinstellung wird kein IPL durchgeführt.

### **IPL-Überlegungen bei unterbrechungsfreier Stromversorgung**

Wenn das System ein einleitendes Programmladen (IPL) durchführt, prüft der lizenzierte interne Code verschiedene interne Schalter, um festzustellen, ob für das System ein korrekter Systemabschluss durchgeführt wurde. Nur die erfolgreiche Beendigung des Befehls PWRDWNSYS (System ausschalten) führt zu einem korrekten Systemabschluss des iSeries-Servers. Bei jeder anderen Art des Systemabschlusses wird das nächste IPL vom OS/400-Programm als abnormal betrachtet. Der lizenzierte interne Code betrachtet ein IPL als normal, wenn das System den Hauptspeicher sichert und die Systemabschlussfolge erfolgreich beendet. Wenn keine der Systemabschlusstechniken normal beendet wird, führt der lizenzierte interne Code beim nächsten IPL verschiedene Wiederherstellungsfunktionen durch.

Wenn das IPL abnormal verläuft, führt das OS/400-Programm zusätzliche Wiederherstellungsfunktionen durch. Bei einem überwachten IPL sind einige dieser Funktionen steuerbar. Bei einem nicht überwachten IPL, das vom "Systemwert QPWRRSTIPL (Automatisches IPL nach [Wiederherstellung](#page-16-0) der [Stromversorgung\)"](#page-16-0) auf Seite 11 oder einem zeitlich gesteuerten IPL ausgelöst wird, kann das System nur die derzeit eingestellten Werte verwenden.

Wenn der Befehl PWRDWNSYS (System ausschalten) ausgeführt wird, während die Stromversorgung über die Einheit zur Notstromversorgung oder die unterbrechungsfreie Stromversorgung erfolgt, schreibt das System die Systemprotokolle erst beim nächsten IPL. Bei dieser Art des Befehls PWRDWNSYS reduziert das System die Verarbeitung auf ein Minimum. Das System führt während des Betriebs der Einheit zur Notstromversorgung kein IPL durch.

Sie können ein IPL des Systems durchführen, wenn die Netzstromversorgung ausgeschaltet ist und das System mithilfe der unterbrechungsfreien Stromversorgung betrieben wird. Dies gilt jedoch nicht für ein zeitlich gesteuertes oder fernes IPL. Bei einer Unterbrechung der Netzstromversorgung ist nur ein manuell gestartetes IPL zulässig.

Informationen zu Nachrichten zur unterbrechungsfreien Stromversorgung finden Sie im Abschnitt ["Nach](#page-20-0)richten zur [unterbrechungsfreien](#page-20-0) Stromversorgung" auf Seite 15.

# <span id="page-16-0"></span>**Kontrollierter Shutdown bei Spannungsverlust**

Der Mechanismus für einen kontrollierten Shutdown bei Spannungsverlust erlaubt dem System, einen kontrollierten Abschluss durchzuführen, wenn die Netzstromversorgung ausfällt. Dieser Mechanismus steht nur dann zur Verfügung, wenn der iSeries-Server an eine unterbrechungsfreie Stromversorgung angeschlossen ist.

Wird die Netzstromversorgung nicht innerhalb der im Systemwert QUPSDLYTIM angegebenen Zeitspanne wiederhergestellt, sendet der lizenzierte interne Code ein Signal an jeden einzelnen Job, aus dem hervorgeht, dass der Job an der nächsten Instruktionsgrenze beendet werden soll. Jobs befinden sich normalerweise an der nächsten Instruktionsgrenze oder unmittelbar davor. Bestimmte, über einen langen Zeitraum ausgeführte Instruktionen, wie z. B. Instruktionen zur Erstellung von Zugriffspfaden oder Programmen können möglicherweise nicht in der zulässigen Zeitspanne beendet werden. Nach Ablauf einer intern festgelegten Zeitspanne zur Erreichung einer Instruktionsgrenze werden die Änderungsseiten im Hauptspeicher in einen Zusatzspeicher geschrieben, das System wird abnormal beendet und anschließend ausgeschaltet.

Die erfolgreiche Beendigung eines kontrollierten Shutdowns bei Spannungsverlust führt dazu, dass das nächste einleitende Programmladen (IPL) des Systemprogramms zwar vom lizenzierten internen Code, jedoch nicht vom Betriebssystem, als normal angesehen wird. Wenn die Batterien der unterbrechungsfreien Stromversorgung nicht zur Durchführung eines kontrollierten Shutdowns bei Spannungsverlust ausreichen, wird das nächste IPL auch vom Gesichtspunkt des lizenzierten internen Codes als abnormal angesehen.

Weitere Informationen über den Systemwert QUPSDLYTIM finden Sie im Abschnitt ["Systemwert](#page-17-0) QUPSD-LYTIM (Verzögerungszeit für [unterbrechungsfreie](#page-17-0) Stromversorgung)" auf Seite 12.

### **Systemwert QPWRRSTIPL (Automatisches IPL nach Wiederherstellung der Stromversorgung)**

Dieser Wert steuert die Ereignisse bei einer Beendigung des Systems, wenn die Netzstromversorgung unterbrochen und zu einem späteren Zeitpunkt wiederhergestellt wird. Der Standardwert ist 0 (nicht zulässig); er verhindert dass das System bei Wiederherstellung der Netzstromversorgung ein IPL durchführt.

Normalerweise würde für diesen Wert 0 nur unter den folgenden Bedingungen verwendet:

- v Sie möchten das System manuell starten
- v Sie verfügen über ein Stromversorgungssteuerprogramm, das feststellen kann, ob der Ladezustand der Batterien ein weiteres IPL zulässt oder nicht.

## **Unterbrechungsfreie Stromversorgung**

Eine unterbrechungsfreie Stomversorgung (USV) stellt eine Wechselstromquelle für den Fall bereit, dass die Netzstromversorgung ausfallen sollte. Normalerweise kann die USV die Stromversorgung nur für eine begrenzte Zeit übernehmen.

Eine unterbrechungsfreie Stromversorgung versorgt den iSeries-Server und alle zugehörigen DASD-Steuereinheiten beim Ausfall der Netzstromversorgung mit Strom. Die Laufzeit der unterbrechungsfreien Stromversorgung sollte so bemessen sein, dass sie bei Spannungsverlust einen kontrollierten Shutdown ermöglicht.

<span id="page-17-0"></span>Eine unterbrechungsfreie Stromversorgung kann über drei Werte gesteuert werden. Diese Systemwerte definieren die Aktion, die vom System als Reaktion auf eine Änderung des Stromversorgungssignals durchgeführt wird, wenn eine unterbrechungsfreie Stromversorgung angeschlossen ist.

[QUPSMSGO](#page-20-0) QUPSDLYTIM **[QPSRRSTIPL](#page-16-0)** 

## **Systemwert QUPSDLYTIM (Verzögerungszeit für unterbrechungsfreie Stromversorgung)**

QUPSDLYTIM ist der Systemwert für den USV-Verzögerungszeitgeber. Der bei QUPSDLYTIM angegebene Wert steuert die Zeitspanne, während der das System wartet, bevor es den Hauptspeicher sichert und einen Systemabschluss durchführt. Wenn die Netzstromversorgung wiederhergestellt wird, bevor die Wartezeit beendet ist, setzt das System den Zeitgeber zurück. Wird die Wartezeit überschritten, beginnt das System mit der Sicherung des Hauptspeichers und führt einen kontrollierten Shutdown durch.

Als Wert für QUPSDLYTIM kommen die drei folgenden Auswahlmöglichkeiten in Frage:

- \*BASIC oder \*CALC
- Ein numerischer Wert
- $\cdot$  \*NOMAX

Mit dem Systemwert QUPSDLYTIM sind folgende Zeitangaben möglich:

- v Unbegrenzt, wenn QUPSDLYTIM auf \*NOMAX gesetzt wird. (Es muss ein Stromversorgungssteuerprogramm vorhanden sein.)
- v Eine festgelegte interne Verzögerung, wenn QUPSDLYTIM auf \*BASIC oder \*CALC gesetzt ist.
- v Ein alternativer Wert, der über QUPSDLYTIM angegeben wird. Bei diesem Wert muss es sich um eine positive Zahl zur Angabe von Sekunden handeln. (Null bedeutet keine Verzögerung.)

Wenn Sie QUPSDLYTIM auf \*NOMAX setzen, müssen die folgenden Bedingungen erfüllt sein, oder das System beginnt einen sofortigen Systemabschluss:

- v Die im Systemwert QUPSMSGQ angegebene Nachrichtenwarteschlange muss vorhanden sein.
- v Wenn die Nachrichtenwarteschlange eine Nachrichtenwarteschlange für Workstations (oder QSYSOPR) ist, muss sie sich im Durchbruchs- oder Hinweismodus befinden.
- v Wenn die Nachrichtenwarteschlange keine Nachrichtenwarteschlange für Workstations ist, muss sie von einem Job zugeordnet werden.

Die Abbildung zeigt die verschiedenen Auswahlmöglichkeiten und Ihre Bedeutung.

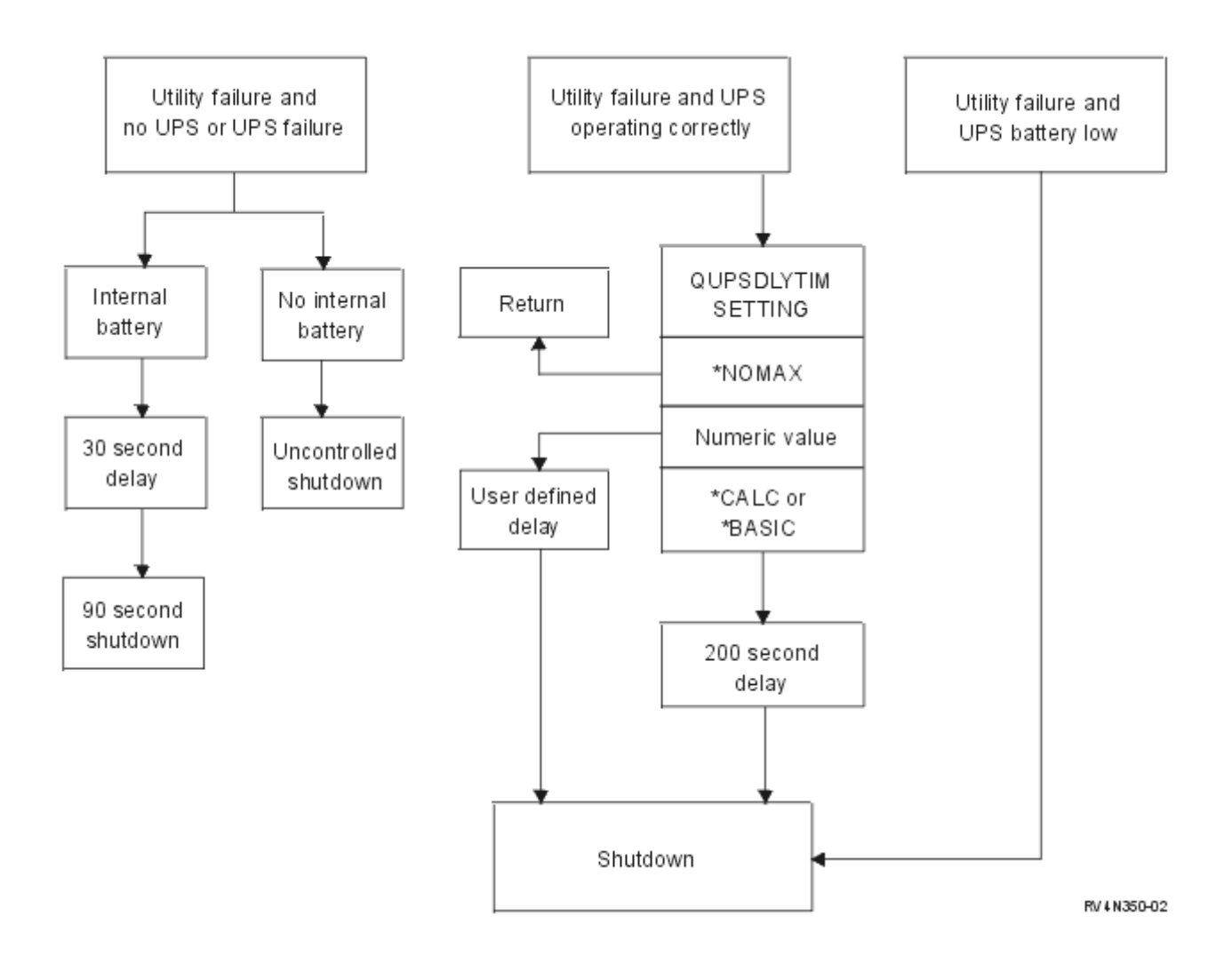

#### *Abbildung 2. QUPSDLYTIM-Werte und Aktionen*

Der Standardwert für QUPSDLYTIM ist \*CALC. Wird dieser nicht geändert, kann die unterbrechungsfreie Stromversorgung möglicherweise nicht sinnvoll genutzt werden werden. \*BASIC und \*CALC bieten in Systemen, die unter V3R6 oder späteren Releases von OS/400 ausgeführt werden, dieselbe Funktionalität.

Wenn QUPSDLYTIM auf \*BASIC oder \*CALC gesetzt ist, führt das System einen kontrollierten Shutdown nach einer festgelegten Verzögerungszeit von 200 Sekunden durch. Wenn Sie über eine unterbrechungsfreie Stromversorgung verfügen, können Sie einen numerischen Wert angeben. Weitere Informationen finden Sie im Abschnitt **Wert für QUPSDLYTIM festlegen**.

#### **Wert für QUPSDLYTIM festlegen**

Zur Festlegung des Werts für QUPSDLYTIM müssen Sie über folgende Informationen verfügen:

- v Die Vorhaltezeit Ihrer unterbrechungsfreien Stromversorgung auf der Basis der aktuellen Last.
- v Die Zeit, die Ihr System benötigt, um den Hauptspeicher zu sichern und einen Systemabschluss durchzuführen.

#### Verfügbare Batterielaufzeit

Die verfügbare Batterielaufzeit ist eine dynamische Variable. Bewerten Sie den Zustand der verfügbaren Batterie Ihres Systems durch Beantwortung der folgenden Fragen:

- Wurden Potenzialschwankungen festgestellt?
- Wurde die Batterie in der Vergangenheit entladen?
- Ist die Batterie vollständig geladen?

Die tatsächliche Batterielaufzeit ist von ihrer Kapazität abhängig. Selbst wenn die Batterie vollständig geladen ist, liegt die Kapazität möglicherweise nicht bei 100 %. Eine normale Batterie verliert innerhalb von 4 bis 5 Jahren 20 bis 50 % ihrer Nennkapazität, abhängig von der Umgebungstemperatur. Erhöhte Betriebstemperaturen führen zu einem höheren Kapazitätsverlust. Die tatsächliche Batterielaufzeit ist auch von der Entladungslast abhängig. Je größer die Last, für die eine unterbrechungsfreie Stromversorgung eingesetzt wird, desto kürzer die Zeitspanne, in der die USV den Betrieb aufrechterhalten kann. Wenn die Systembatterie einen bestimmten Ladezustand unterschreitet, gibt die USV ein entsprechendes Signal aus, das auf eine niedrige Batteriespannung hinweist. Das "Signal der [unterbrechungsfreien](#page-22-0) Stromversorgung bei niedriger [Batteriespannung"](#page-22-0) auf Seite 17 wirkt sich auf den Shutdown-Mechanismus aus.

Die Zeitspanne, die für die Sicherung des Hauptspeichers und den Systemabschluss benötigt wird, kann nicht exakt angegeben werden. Die Sicherungszeit hängt beispielsweise von der Anzahl der Änderungen im Hauptspeicher ab, die noch nicht auf Platte geschrieben worden sind. Die Anzahl der verfügbaren Plattenzugriffsarme ist ein weiterer Faktor; je mehr Plattenzugriffsarme verfügbar sind, desto schneller kann das System den Hauptspeicher auf Platte schreiben. Der Systemabschluss hängt auch von der Anzahl der Jobs und der durchschnittlich zu deren Beendigung benötigten Zeit ab. Normalerweise befindet sich ein Job unmittelbar vor einer Instruktionsgrenze; es gibt jedoch auch Jobs mit sehr langer Ausführungszeit. Bei der folgenden Formel basiert die Schätzung der Anzahl an Minuten zur Durchführung eines System-Shutdowns auf dem schlimmsten anzunehmenden Szenario:

 $((0,0554*(Hauptspecificher in MB))/(# Plattenzugriffsame)) + 1,6 = # Minuten$ 

In der folgenden Tabelle finden Sie Schätzwerte für die Zeit, die voraussichtlich erforderlich ist, um den Hauptspeicher auf Ihrem System auf Platte zu schreiben. Die Zeit, die erforderlich ist, um einen System-Shutdown durchzuführen, ist normalerweise ein geringer Teil dieses Werts.

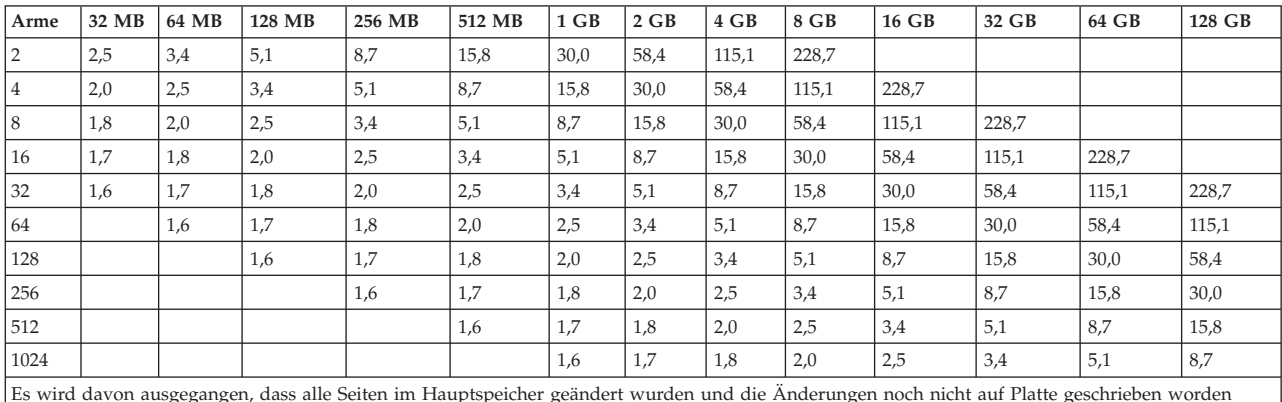

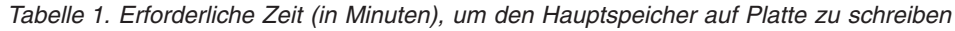

Es wird davon ausgegangen, dass alle Seiten im Hauptspeicher geändert wurden und die Änderungen noch nicht auf Platte geschrieben worden sind. Die benötigte Zeit ist entsprechend geringer, wenn weniger Seiten auf Platte geschrieben werden müssen.

#### **Erläuterung des Ablaufdiagramms für QUPSDLYTIM-Werte und Aktionen**

Das Ablaufdiagramm zeigt die Werte und Aktionen für die QUPSDLYTIM-Systemwerte. Im oberen Bereich des Ablaufdiagramms sind drei Boxen abgebildet.

Die erste Box trägt die Bezeichnung ″Ausfall der Netzstromversorgung; keine USV oder USV-Fehler″. Von dieser Box gehen zwei Pfeile aus. Ein Pfeil zeigt auf eine Box mit der Bezeichnung ″Interne Batterie″.

<span id="page-20-0"></span>Der zweite Pfeil zeigt auf eine Box mit der Bezeichnung ″Keine interne Batterie″. Die Box mit der Bezeichnung ″Interne Batterie″ verweist auf eine weitere Box mit der Bezeichnung ″Verzögerung von 30 Sekunden″. Die Box mit der Bezeichnung ″Verzögerung von 30 Sekunden″ verweist auf eine Box mit der Bezeichnung ″Shutdown in 90 Sekunden″.

Die Box mit der Bezeichnung ″Keine interne Batterie″ verweist auf die Box mit der Bezeichnung ″Nicht kontrollierter Shutdown″.

Die zweite Box trägt die Bezeichnung ″Ausfall der Netzstromversorgung; USV arbeitet korrekt″. Ein Pfeil zeigt von dieser Box zu einer weiteren Box mit der Bezeichnung ″QUPSDLYTIM-EINSTELLUNG″. Diese Box weist drei Einstellungen auf - \*NOMAX, Numerischer Wert und \*CALC oder \*BASIC -, die jeweils als QUPSDLYTIM-Einstellung benutzt werden können.

Wenn \*NOMAX ausgewählt wurde, zeigt ein Pfeil auf eine weitere Box mit der Bezeichnung ″Zurück″. Wenn ein numerischer Wert ausgewählt wurde, zeigt ein Pfeil auf eine weitere Box mit der Bezeichnung ″Benutzerdefinierte Verzögerung″. Ein Pfeil von der Box mit der Bezeichnung ″Benutzerdefinierte Verzögerung″ verweist auf eine Box mit der Bezeichnung ″Shutdown″. Wenn \*CALC oder \*BASIC ausgewählt wurde, zeigt ein Pfeil von der QUPSDLYTIM-EINSTELLUNG auf eine Box mit der Bezeichnung ″Verzögerung von 200 Sekunden″. Die Box mit der Bezeichnung ″Verzögerung von 200 Sekunden″ verweist auf die Box mit der Bezeichnung ″Shutdown″.

Die dritte Box hat die Bezeichnung ″Ausfall der Netzstromversorgung; niedrige USV-Batteriespannung″. Diese Box verweist auf die Box mit der Bezeichnung ″Shutdown″.

### **Systemwert QUPSMSGQ (Nachrichtenwarteschlange für unterbrechungsfreie Stromversorgung)**

Der Systemwert QUPSMSGQ (Nachrichtenwarteschlange für unterbrechungsfreie Stromversorgung) legt fest, an welche Nachrichtenwarteschlangen die Nachrichten zur Stromversorgung gesendet werden.

Das System sendet Nachrichten über die Stromversorgung an die Nachrichtenwarteschlange des Systembedieners (QSYSOPR), unabhängig von dem im Systemwert angegebenen Wert. Wenn Sie eine andere Nachrichtenwarteschlange angeben, werden dieselben Nachrichten zur Stromversorgung auch an diese Nachrichtenwarteschlange gesendet. Sie sollten eine andere Nachrichtenwarteschlange angeben, wenn eine der folgenden Aussagen zutrifft:

- Die Nachrichten zur Stromversorgung sollen von einer anderen Nachrichtenwarteschlange empfangen werden (z. B. von der Nachrichtenwarteschlange des Prozessmanagers)
- v Ein Programm ist vorhanden, das Ereignisse handhabt, die sich auf die unterbrechungsfreie Stromversorgung beziehen

### **Nachrichten zur unterbrechungsfreien Stromversorgung**

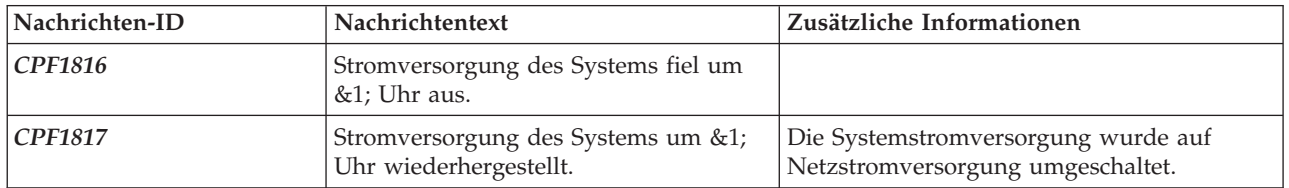

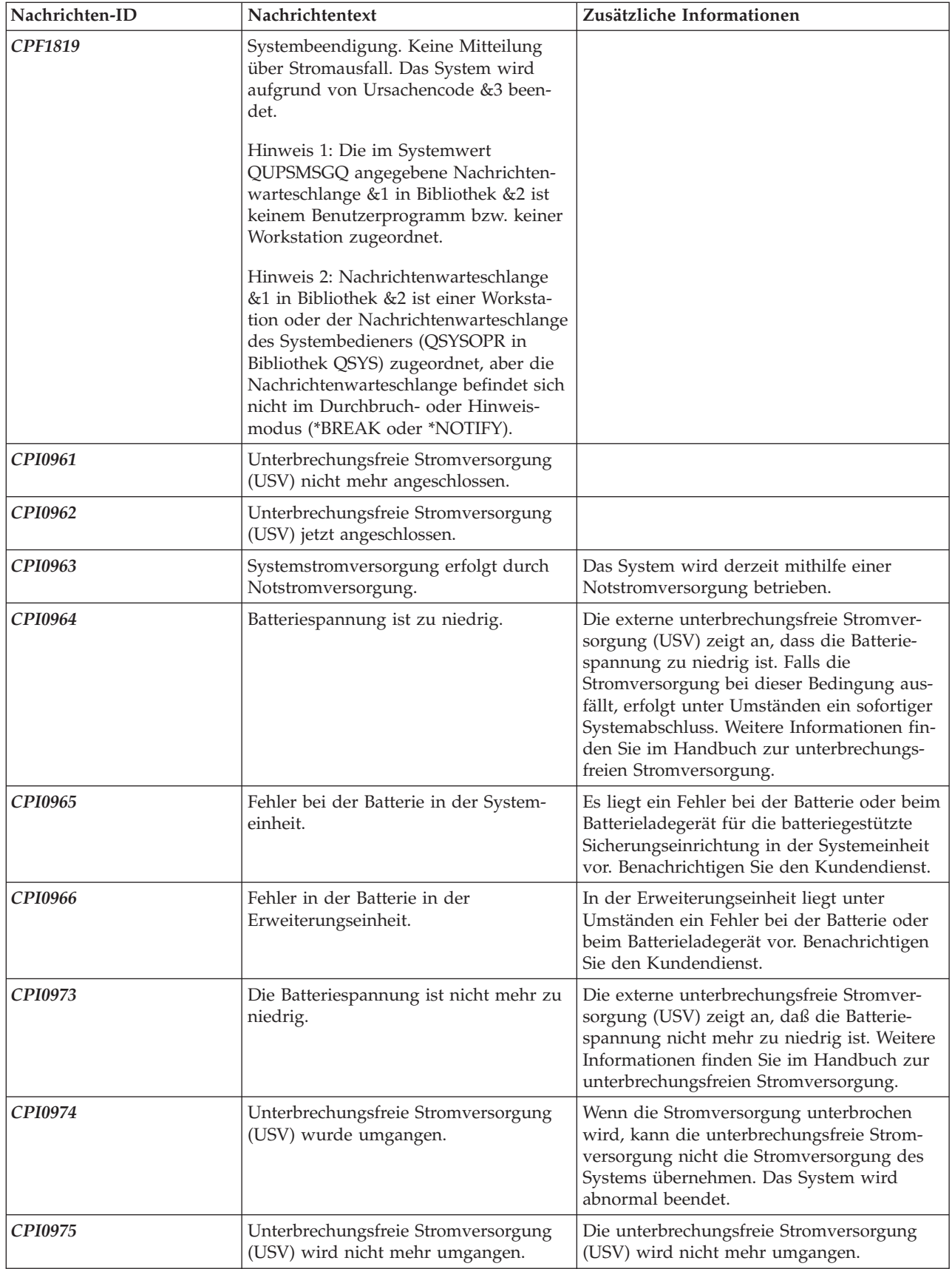

<span id="page-22-0"></span>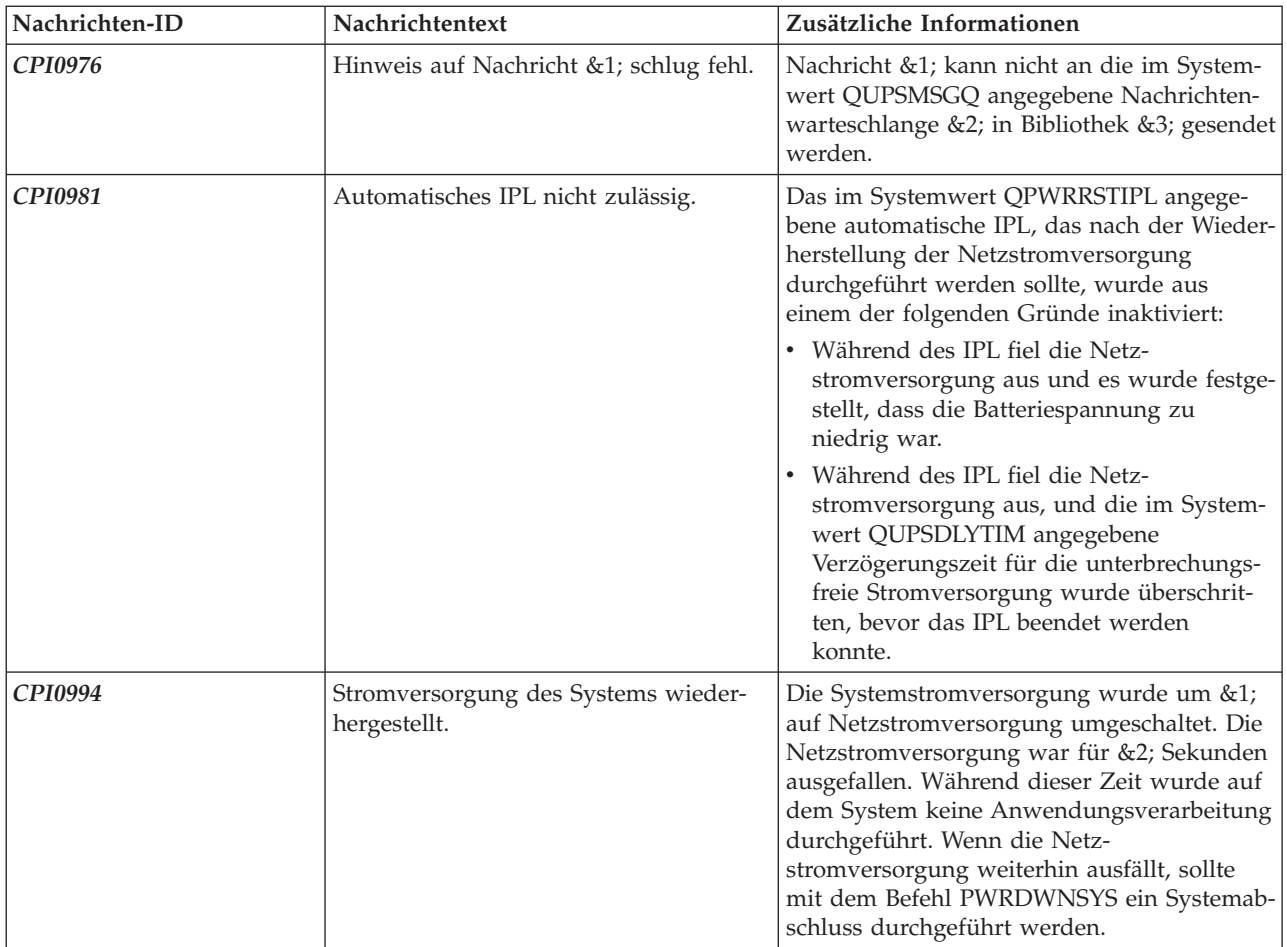

# **Signal der unterbrechungsfreien Stromversorgung bei niedriger Batteriespannung**

Wenn die Systembatterie einen bestimmten Ladezustand unterschreitet, wird von der unterbrechungsfreien Stromversorgung ein entsprechendes Signal ausgeben. Das Signal der unterbrechungsfreien Stromversorgung bei niedriger Batteriespannung führt dazu, dass das System bei Spannungsverlust einen kontrollierten Shutdown ausführt, wenn die folgenden Bedingungen zutreffen:

- v Sie verwenden die Vierdrahtverbindung zwischen dem iSeries-Server und einer USV. Weitere Informationen finden Sie im Artikel Hardware und Software planen.
- Das Signal für Stromversorgungsfehler ist aktiv.

Der kontrollierte Shutdown wird unverzüglich ausgeführt. Wenn das System über Netzstrom versorgt wird und die unterbrechungsfreie Stromversorgung ein Signal sendet, das auf niedrige Batteriespannung hinweist, bleibt das System aktiv und gibt die Nachricht CPIO964 aus. Weitere Informationen zu dieser Nachricht finden Sie im Abschnitt "Nachrichten zur [unterbrechungsfreien](#page-20-0) Stromversorgung" auf Seite 15. Bei dieser Bedingung aktiviert das System jedoch sofort einen Shutdown-Mechanismus, wenn die Netzstromversorgung ausfällt.

Bei der werkseitig vorgenommenen Zeiteinstellung der USV wird das USV-Signal für niedrige Batteriespannung dann gesendet, wenn die Laufzeit noch ungefähr zwei Minuten beträgt. Einige USV-Modelle lassen eine Anpassung des Zeitwerts zu. Am besten sollte der Wert so gewählt werden, dass die angegebene Zeitspanne ausreicht, um einen kontrollierten System-Shutdown bei Spannungsverlust durchzuführen. Sie sollten sich nicht darauf verlassen, dass der werkseitig für die USV eingestellte Wert für einen normalen Shutdown Ihres Systems ausreicht. Berechnen Sie daher die Zeit, die zur Durchführung eines kontrollierten Shutdowns bei Spannungsverlust erforderlich ist und geben Sie einen Näherungswert für QUPSDLYTIM an. Geben Sie außerdem einen Zeitwert (sofern einstellbar) für die Ausgabe des USV-Signals bei niedriger Batteriespannung an.

Die Abbildung zeigt die zeitliche Abfolge bei Funktion QUPSDLYTIM von links nach rechts.

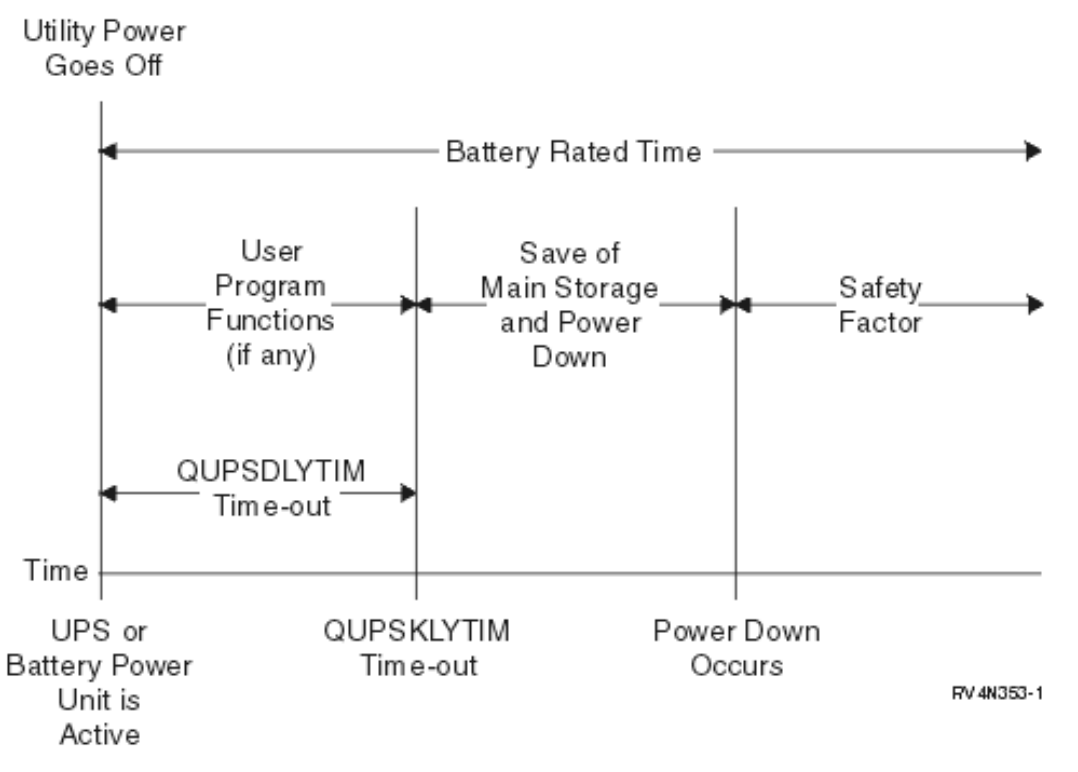

*Abbildung 3. Zeitliche Abfolge bei Funktion QUPSDLYTIM*

#### **Erläuterung der zeitlichen Abfolge bei Funktion QUPSDLYTIM**

Die Darstellung der zeitlichen Abfolge veranschaulicht die Ereignisse ab dem Zeitpunkt des Spannungsverlusts bis zum Zeitpunkt des System-Shutdowns. Die Zeitspanne ist mit der Batterievorhaltezeit identisch. Die zeitliche Abfolge startet mit dem Ausfall der Netzstromversorgung. Zur selben Zeit ist die USV oder Batterieeinheit aktiv. Gleichzeitig sind außerdem die Benutzerprogrammfunktionen (falls zutreffend) und das Zeitlimit des Werts QUPSDLYTIM wirksam. Ist das Zeitlimit abgelaufen, wird der Hauptspeicher gesichert und anschließend ein Systemabschluss durchgeführt. Die Vorhaltezeit der Batterie sollte so bemessen sein, dass ein Sicherheitsfaktor gegeben ist.

# <span id="page-24-0"></span>**Anhang. Bemerkungen**

Die vorliegenden Informationen wurden für Produkte und Services entwickelt, die auf dem deutschen Markt angeboten werden.

Möglicherweise bietet IBM die in dieser Dokumentation beschriebenen Produkte, Services oder Funktionen in anderen Ländern nicht an. Informationen über die gegenwärtig im jeweiligen Land verfügbaren Produkte und Services sind beim IBM Ansprechpartner erhältlich. Hinweise auf IBM Lizenzprogramme oder andere IBM Produkte bedeuten nicht, dass nur Programme, Produkte oder Services von IBM verwendet werden können. Anstelle der IBM Produkte, Programme oder Services können auch andere ihnen äquivalente Produkte, Programme oder Services verwendet werden, solange diese keine gewerblichen oder anderen Schutzrechte der IBM verletzen. Die Verantwortung für den Betrieb von Fremdprodukten, Fremdprogrammen und Fremdservices liegt beim Kunden.

Für in diesem Handbuch beschriebene Erzeugnisse und Verfahren kann es IBM Patente oder Patentanmeldungen geben. Mit der Auslieferung dieses Handbuchs ist keine Lizenzierung dieser Patente verbunden. Lizenzanforderungen sind schriftlich an folgende Adresse zu richten (Anfragen an diese Adresse müssen auf Englisch formuliert werden):

- IBM Europe |
- Director of Licensing |
- 92066 Paris La Defense Cedex |
- | France

Trotz sorgfältiger Bearbeitung können technische Ungenauigkeiten oder Druckfehler in dieser Veröffentlichung nicht ausgeschlossen werden. Die Angaben in diesem Handbuch werden in regelmäßigen Zeitabständen aktualisiert. Die Änderungen werden in Überarbeitungen oder in Technical News Letters (TNLs) bekannt gegeben. IBM kann ohne weitere Mitteilung jederzeit Verbesserungen und/oder Änderungen an den in dieser Veröffentlichung beschriebenen Produkten und/oder Programmen vornehmen.

Verweise in diesen Informationen auf Websites anderer Anbieter dienen lediglich als Benutzerinformationen und stellen keinerlei Billigung des Inhalts dieser Websites dar. Das über diese Websites verfügbare Material ist nicht Bestandteil des Materials für dieses IBM Produkt; die Verwendung dieser Websites geschieht auf eigene Verantwortung.

Werden an IBM Informationen eingesandt, können diese beliebig verwendet werden, ohne dass eine Ver-|

pflichtung gegenüber dem Einsender entsteht. |

Lizenznehmer des Programms, die Informationen zu diesem Produkt wünschen mit der Zielsetzung: (i) den Austausch von Informationen zwischen unabhängigen, erstellten Programmen und anderen Programmen (einschließlich des vorliegenden Programms) sowie (ii) die gemeinsame Nutzung der ausgetauschten Informationen zu ermöglichen, wenden sich an folgende Adresse:

- Director of Licensing |
- Software Interoperability Coordinator, Department 49XA |
- 3605 Highway 52 N |
- Rochester, MN 55901 |
- U.S.A. |

Die Bereitstellung dieser Informationen kann unter Umständen von bestimmten Bedingungen - in einigen Fällen auch von der Zahlung einer Gebühr - abhängig sein.

<span id="page-25-0"></span>Die Lieferung des im Handbuch aufgeführten Lizenzprogramms sowie des zugehörigen Lizenzmaterials |

erfolgt im Rahmen der Allgemeinen Geschäftsbedingungen der IBM, der IBM Internationalen Nutzungs- $\blacksquare$ 

bedingungen für Programmpakete, der IBM Lizenzvereinbarung für Maschinencode oder einer äquivalen-| ten Vereinbarung.  $\blacksquare$ 

Diese Veröffentlichung dient nur zu Planungszwecken. Die in dieser Veröffentlichung enthaltenen Informationen können geändert werden, bevor die beschriebenen Produkte verfügbar sind.

Diese Veröffentlichung enthält Beispiele für Daten und Berichte des alltäglichen Geschäftsablaufes. Sie sollen nur die Funktionen des Lizenzprogrammes illustrieren; sie können Namen von Personen, Firmen, Marken oder Produkten enthalten. Alle diese Namen sind frei erfunden; Ähnlichkeiten mit tatsächlichen Namen und Adressen sind rein zufällig.

#### COPYRIGHTLIZENZ:

Diese Veröffentlichung enthält Musteranwendungsprogramme, die in Quellensprache geschrieben sind. Sie dürfen diese Musterprogramme kostenlos kopieren, ändern und verteilen, wenn dies zu dem Zweck geschieht, Anwendungsprogramme zu entwickeln, verwenden, vermarkten oder zu verteilen, die mit der Anwendungsprogrammierschnittstelle konform sind, für die diese Musterprogramme geschrieben werden. Diese Beispiele wurden nicht unter allen denkbaren Bedingungen getestet. Daher kann IBM die Zuverlässigkeit, Wartungsfreundlichkeit oder Funktion dieser Programme weder zusagen noch gewährleisten.

Kopien oder Teile der Musterprogramme bzw. daraus abgeleiteter Code müssen folgenden Copyrightvermerk beinhalten:

(Name Ihrer Firma) (Jahr). Teile des vorliegenden Codes wurden aus Musterprogrammen der IBM Corp. abgeleitet. © Copyright IBM Corp. \_Jahr/Jahre angeben\_. Alle Rechte vorbehalten.

### **Informationen zu Programmierschnittstellen**

Im vorliegenden Handbuch werden die Programmierschnittstellen beschrieben, die dem Kunden das | Schreiben von Programmen ermöglichen, die Servicefunktionen des hier beschriebenen Lizenzprogramms nutzen können.

### **Marken**

| |

Folgende Namen sind in gewissen Ländern Marken der International Business Machines Corporation:

Application System/400 AS/400 e(logo)server eServer IBM iSeries Betriebssystem IBM OS/400 OS/400 400

Lotus, Freelance und WordPro sind in gewissen Ländern Marken der International Machines Corporation | und von Lotus Development Corporation. |

C-bus ist in gewissen Ländern eine Marke der Corollary, Inc..

ActionMedia, LANDesk, MMX, Pentium und ProShare sind in gewissen Ländern eingetragene Marken | der Intel Corporation. |

<span id="page-26-0"></span>Microsoft, Windows, Windows NT und das Windows-Logo sind in gewissen Ländern Marken der Microsoft Corporation.

SET und das SET-Logo sind Marken der SET Secure Electronic Transaction LLC.

Java und alle Java-basierten Marken sind in gewissen Ländern Marken der Sun Microsystems, Inc..

UNIX ist in gewissen Ländern eine eingetragene Marke von The Open Group.

Andere Namen von Unternehmen, Produkten und Services können Marken oder Servicemarken anderer Unternehmen sein.

## **Bedingungen für den Download und das Drucken von Veröffentlichungen**

Die Berechtigungen zur Nutzung der Informationen, die Sie zum Download ausgewählt haben, werden |

Ihnen auf der Basis der folgenden Bedingungen und abhängig von Ihrem Einverständnis mit diesen |

Bedingungen gewährt. |

**Persönliche Nutzung:** Sie dürfen diese Informationen für Ihre persönliche, nicht kommerzielle Nutzung | unter der Voraussetzung vervielfältigen, dass alle Eigentumsvermerke erhalten bleiben. Sie dürfen diese | Veröffentlichungen oder Teile der Veröffentlichungen ohne ausdrückliche Genehmigung von IBM nicht | weitergeben, anzeigen oder abgeleitete Arbeiten davon erstellen. |

**Kommerzielle Nutzung:** Sie dürfen diese Informationen nur innerhalb Ihres Unternehmens und unter | der Voraussetzung, dass alle Eigentumsvermerke erhalten bleiben, vervielfältigen, weitergeben und anzeigen. Sie dürfen diese Informationen oder Teile der Informationen ohne ausdrückliche Genehmigung von IBM außerhalb Ihres Unternehmens nicht vervielfältigen, weitergeben, anzeigen oder abgeleitete Arbeiten | davon erstellen. | | |

Abgesehen von den hier gewährten Berechtigungen erhalten Sie keine weiteren Berechtigungen, Lizenzen | oder Rechte (veröffentlicht oder stillschweigend) in Bezug auf darin enthaltene Informationen, Daten, | Software oder geistiges Eigentum. |

IBM behält sich das Recht vor, die in diesem Dokument gewährten Berechtigungen nach eigenem Ermes-| sen zurückzuziehen, wenn sich die Nutzung der Informationen für IBM als nachteilig erweist oder wenn | die obigen Nutzungsbestimmungen nicht genau befolgt werden. |

Sie dürfen diese Informationen nur in Übereinstimmung mit allen anwendbaren Gesetzen und Vorschrif-| ten, einschließlich aller US-amerikanischen Exportgesetze und Verordnungen, herunterladen und exportie-| ren. IBM ÜBERNIMMT KEINE GEWÄHRLEISTUNG FÜR DEN INHALT DIESER INFORMATIONEN. | DIESE INFORMATIONEN WERDEN OHNE WARTUNG (AUF ″AS-IS″-BASIS) UND OHNE JEDE | GEWÄHRLEISTUNG FÜR DIE HANDELSÜBLICHKEIT UND DIE VERWENDUNGSFÄHIGKEIT FÜR | EINEN BESTIMMTEN ZWECK ZUR VERFÜGUNG GESTELLT. |

Das gesamte Material ist urheberrechtlich geschützt durch die IBM Corporation.

Durch Herunterladen und Drucken von Informationen von dieser Site erklären Sie sich mit diesen Bedin-| gungen einverstanden. |

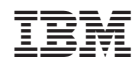